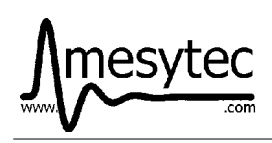

mesytec **MRC-1** and **MRCC** are the central controlling module for all remote controllable mesytec devices. The 1/12 NIM MRC-1 module provides a serial (RS-232 / USB) data input and two event bus branches for up to 16 remote controlled devices each, resulting in max. 32 devices per controller. MRCC has the same capabilities,

but is a handy stand alone module. The powerful free software "mesycontrol" available for LINUX and Windows (see mesytec website), allows to interface to this module, and control large setups with many mesytec modules.

# **Features:**

- Graphical user interface with "mesycontrol"
- Easy connection to any computer type via RS-232 or USB
- Script memory for standalone operation
- Up to 32 devices on two event bus branches
- Up to 35 m of bus length
- Optional: I/O for MRC-1 at the rear side with:
	- 2 digital outputs (TTL), 2 digital inputs (TTL),
	- 2 12 bit ADC inputs, 2 12 bit DAC outputs

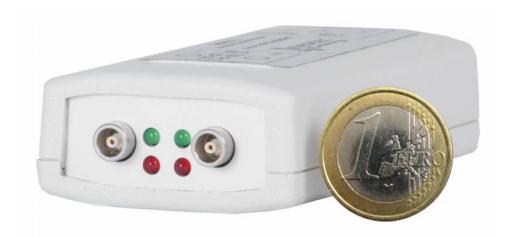

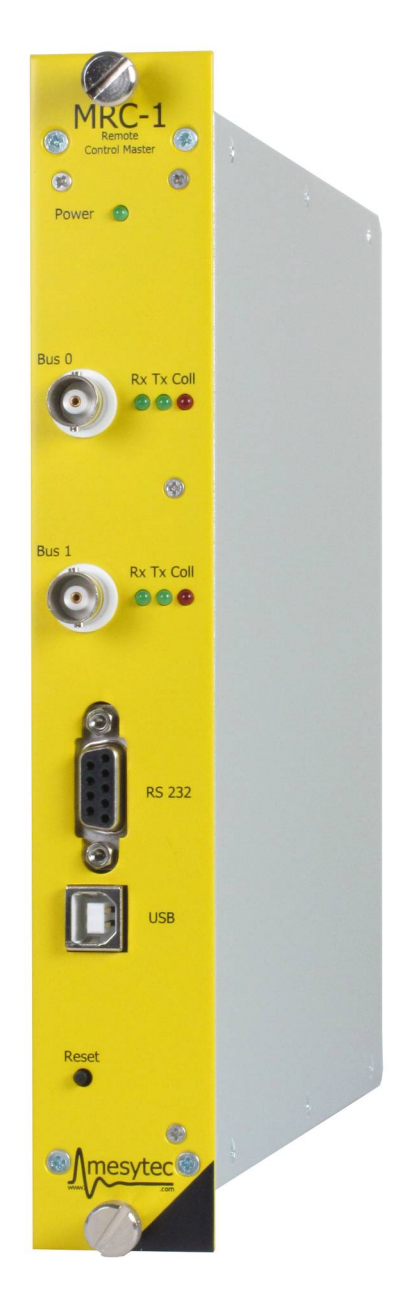

# **Connection to PC**

MRC-1 can be connected to the control PC by a standard RS-232 interface or USB. MRCC is a bus powered USB device.

Default communication parameters are:

• Baud rate: 9.600 bd,

• Data format: 8N1.

(8 data bits, no parity, 1 stop bit). Baud rates can be set to 19.2, 38.4, 57.6 and 115.2 kBd by command.

At the USB port, MRC-1 / MRCC behave like a virtual serial device. Current virtual com port drivers for various operating systems can be found at the USB chip manufacturers site: **HTTP://www.ftdichip.com/Drivers/VCP.htm**

Also direct access drivers for own software developments are available there.

For easiest communication, a standard terminal program is used (like hyperterm that comes with Windows OS or any other terminal program on Linux/UNIX OS).

As soon as the connection is established, a simple <return> in the terminal program should produce a <MRC-1>" prompt.

After connecting the event bus, the connected peripherals can be controlled.

### **Baud rate settings**

Default baud rate is 9.6 kBd. Baud rates can be changed using the "BD" command:

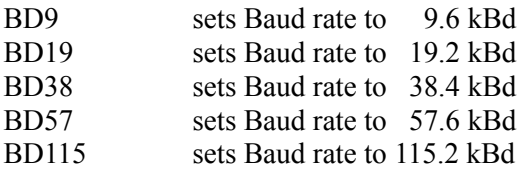

Changed baud rate can be saved using the "BS" command. If saved, MRC-1 / MRCC will also at power up start again with this baud rate as new default.

# **Connection to the Event bus**

### **Physical connection**

The event bus is a linear coaxial line which connects the devices with the MRC-1 / MRCC.

While the maximum total bus length is about 35 m, only short branches should be used to connect the modules. The coaxial bus **must be terminated** at the distant end with a 50  $\Omega$  terminator. The type of coaxial cable is not critical, thin lines with LEMO connectors and "T"-pieces (to connect modules) work as well as standard RG58 BNC cable.

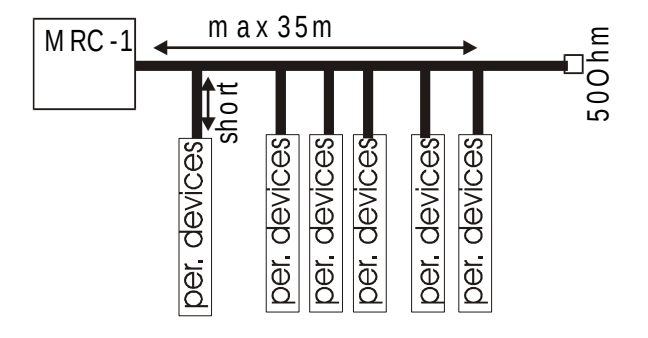

### **Address setup**

Each peripheral device has an address selector switch that allows to select one out of 16 addresses. Addresses on the bus have to be unique to avoid collisions.

During transmission, the TX and RX LEDs show bus activity. In case of bad bus termination or if two devices on the bus have the same address, the collision LED lights up during bus transmission.

## **Controlling peripheral devices**

#### **Direct memory**

MRC-1 / MRCC regard peripheral devices as flat memory pages (with up to 256 memory cells) that can be written or read remotely.

The command list below explains general commands, each device manual shows a detailed memory map as well as some examples for rc.

Each memory cell represents one parameter of the peripheral device. Writable parameters can be read back to check presets. Some devices also provide measured parameters to be read back (e.g. the HV supply MHV-4, where the voltage preset can be written to and read back from one address and the measured voltage at the output is proved at an other (read only) address.

#### **Mirror memory**

For some modules it may be a good advice to have parameters preset and checked before setting them into effect (for example the HV-supply, where a typo can lead to an erroneous high voltage and possibly causes damage).

For this purpose, an additional mirror memory is provided in these devices. Mirror memory provides all the writable parameters at the same addresses like direct memory, but changes only take effect when mirror memory is copied to direct memory. This allows checking values before copying them to direct memory.

#### **Command execution**

A command to a device is transmitted within 400 us (after completed RS-232 transmission). When a SE (set) command is transmitted, the contents of the written address is read back automatically and the value is displayed for confirmation. So the command answer can be used for a prompt transmission check. Additionally, a read command (RE) is available for explicit readout of a parameter value.

#### **Script memory**

For easy use of the MRC-1 / MRCC, a script feature is implemented. When script recording is activated, the commands are recorded in a non volatile memory.

With hardware reset or on power up the MRC-1 / MRCC transmits the recorded script commands to the buses. This feature enables standalone operation of the MRC-1 (no PC needed), MRCC (only USB power needed) once a setup for the peripherals is defined and recorded.

## **I/O option (MRC-1 only)**

As an additional option, the MRC-1 can be equipped with an I/O module. It provides two 12 bit DAC outputs, two 12 bit ADC inputs, two TTL outputs and two TTL inputs for universal use. Analog signals can be created by DAC to set up external parameters which can be controlled by voltage. With digital outputs, trigger sources or other experiment parameters can be set at experiment start. The ADCs could be used for measurement of ambient parameters like temperature, air pressure, vacuum, voltages, …

# **Command Set MRC-1 / MRCC**

#### **General**

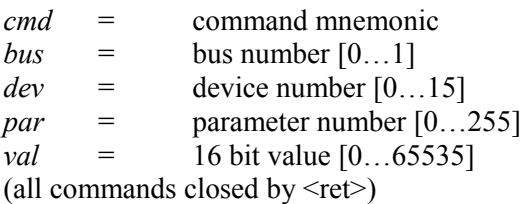

Command and values must each be separated by a <space>.

#### **Scan command**

SC *bus*

scan bus for connected devices, returns for each address on bus the ID code of a connected device and the rc status on / off.

### **Device commands**

ON *bus dev* Switch rc on for given device. All rc parameters will take effect.

OFF *bus dev* Switch rc off for given device. Parameters will return to panel settings.

RST *bus dev* Reset connected device – set all rc parameters to zero.

CP *bus dev* Copy mirror memory of device  $\omega$  bus to active memory. Mirror parameters will take effect immediately.

## **Examples**

#### **Bus scan**

*SC 0 <ret>* performs a bus scan on bus 0. Detected devices will be presented with their addresses.

#### **Parameter set**

*SE 0 1 4 128 <ret>* Sets parameter 4 of device 1 on bus 0 to the value 128.

### **Parameter commands**

#### **Direct memory**

*SE bus dev par val* Set parameter par in device  $\omega$  bus to given value

*RE bus dev par* Read parameter par from device  $(a)$  bus

#### **Mirror memory**

*SM bus dev par val* set mirror parameter to given value

*RM bus dev par* read given mirror cell from device

#### **Extended command**

(for some special devices  $\rightarrow$  see individual data sheets)

*CMD cmd bus dev par val* Send complete cmd set to device  $\omega$  bus

#### **Script commands**

*R1* switch script recording on

*R0* switch script recording off

*CL* clear script file

*PS* Perform script: send stored script to bus

*LI* list script file

#### **Scripting**

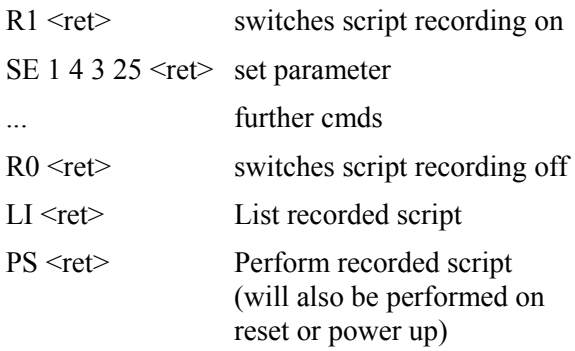